# Osciloscopio Digital Portátil Keysight U1602B/U1604B

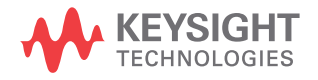

Guía de inicio rápido

NOTICE: This document contains references to Agilent Technologies. Agilent's former Test and Measurement business has become Keysight Technologies. For more information, go to www.keysight.com.

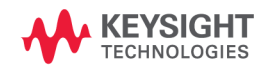

# <span id="page-3-0"></span>**Información sobre seguridad**

Utilice el producto sólo de la manera indicada por el fabricante. No instale repuestos ni realice modificaciones no autorizadas en el producto. Devuelva el producto a Keysight Technologies o a un centro de reparaciones designado para garantizar que se mantengan las medidas de seguridad.

El Osciloscopio Digital Portátil Keysight modelos U1602B y U1604B cumple con los siguientes estándares.

- IEC 61010-1:2001 / EN61010-1:2001
- Canadá: CSA C22.2 No. 61010-1:2004
- Estados Unidos: UL 61010-1:2004

Términos y Símbolos de Seguridad

# **ADVERTENCIA**

**Una nota de ADVERTENCIA indica peligro. Informa sobre un procedimiento o práctica operativa que, si no se realiza o cumple en forma correcta, podría causar lesiones o muerte. En caso de encontrar una nota de ADVERTENCIA, interrumpa el procedimiento hasta que se hayan comprendido y cumplido las condiciones indicadas.**

# **PRECAUCIÓN**

Una nota de PRECAUCIÓN indica peligro. Informa sobre un procedimiento o práctica operativa que, si no se realiza o cumple en forma correcta, podría ocasionar daños en el producto o pérdida de información importante. En caso de encontrar una nota de PRECAUCIÓN, no continúe hasta que se hayan comprendido y cumplido las condiciones indicadas.

#### **Símbolos**

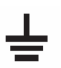

Terminal de Conexión a Tierra

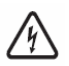

Riesgo de electrochoque

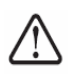

PRECAUCIÓN (consulte la información de seguridad en el manual)

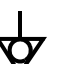

Equipotencialidad

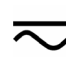

corriente directa y corriente alterna

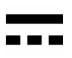

Corriente directa

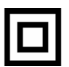

Doble aislamiento

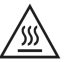

Precaución: superficie caliente

**CAT III**

Protección de sobretensión de Categoría III

# **Información sobre seguridad**

# **ADVERTENCIA**

#### **Prevención de incendio o daño:**

- Utilice sólo el adaptador de CA y los cables de prueba designados que se incluyen con el producto.
- Observe todas las clasificaciones y marcas del instrumento antes de conectarlo.
- Al realizar la medida, asegurarte de que los grados derechos de seguridad y de funcionamiento del instrumento y de accesorios están utilizados.

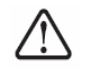

Voltaje de Entrada Máximo

- Entrada CH1 y CH2 directo (Sonda 1:1) 300 V CAT III
- Entrada CH1 y CH2 vía Sonda 1:10 600 V CAT III
- Entrada CH1 y CH2 vía Sonda 1:100 600 V CAT III
- Entrada del Medidor 300 V CAT III, 600 V CAT II
- Entrada del osciloscopio 300 V CAT III
- Las clasificaciones de voltaje son Vrms (50 Hz 60 Hz) para onda sinusoidal de CA y VCC para aplicaciones CC.

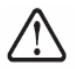

Voltaje Flotante Máximo

- Desde cualquier terminal a tierra 600 Vrms CAT III ( hasta 400 Hz)
- Conecte la sonda o los cables de prueba al instrumento antes de conectar cualquier circuito activo para su verificación. Antes de desconectarlos del instrumento, retire las sondas o los cables de prueba del circuito activo.
- No conecte el cable a tierra a voltajes mayores a los 42 Vpeak (30 Vrms) desde la conexión a tierra.
- No exponga el circuito ni utilice el instrumento sin su cubierta o mientras recibe alimentación eléctrica.
- No utilice conectores de metal expuesto, tipo BNC o tipo banana; utilice solamente las sondas, cables de prueba y adaptadores de voltaje aislados que se incluyen con el producto.
- No debe haber voltaje cuando se está midiendo la resistencia o capacitancia en el modo medidor.
- No utilice el instrumento si no funciona en forma adecuada. Llévelo a un técnico calificado para que lo examine.
- No utilice el instrumento en ambientes mojados o húmedos.
- No utilice el instrumento en cualquier entorno con riesgo de explosión.
- Mantenga la superficie del instrumento siempre limpia y seca.

# **PRECAUCIÓN**

#### **Prevención de descarga electroestática**

- La descarga electroestática (ESD) puede ocasionar daño a los componentes en el instrumento y sus accesorios.
- Seleccione un local de trabajo libre de estática cuando instale o remueva algún equipo sensible.
- Manipule los componentes sensibles lo menos posible. No permita que los componentes entren en contacto con ninguna clavija de conector expuesta.
- Use una bolsa o contenedor de protección contra descargas electroestáticas para transportar y almacenar los componentes sensibles.
- La batería (opcional) debe reciclarse o desecharse en forma apropiada.

# **Tabla de Contenidos**

[Información sobre seguridad](#page-3-0) 1

[Introducción](#page-6-0) 4

[El Panel Frontal de un vistazo](#page-6-1) 4

#### [Introducción](#page-7-0)

- • [Contenido del Paquete](#page-7-1) 5
- • [Cargar la Batería](#page-8-0) 6
- • [Encender el Osciloscopio Portátil](#page-8-1) 6
- • [Restablecer Configuraciones de Fábrica](#page-8-2) 6
- • [Realice una calibración automática](#page-8-3) 6
- • [Configurar Fecha y Hora](#page-8-4) 6
- • [Configurar Apagado Automático](#page-8-5) 6
- • [Seleccionar el Idioma de Ayuda Rápida](#page-9-0) 7
- • [Ajustar Contraste de Pantalla](#page-9-1) 7
- • [Compensación de la Sonda](#page-9-2) 7

[Pantalla de Imagen del Osciloscopio](#page-10-0) 8

[Configuración de Conexión del Osciloscopio](#page-11-0) 9

[Configuración de Conexión del Medidor](#page-12-0) 10

[Medición de Cursor](#page-13-0) 11

[Configuración Guardar/Recuperar y Forma de onda](#page-14-0) 12

[Disparador de Señal](#page-14-1) 12

[Mediciones Automáticas](#page-16-0) 14

[Registro de Datos](#page-16-1) 14

[Ayuda Rápida](#page-16-2) 14

[Características de Rendimiento](#page-17-0) 15

# <span id="page-6-0"></span>**Introducción**

Esta Guía de inicio rápido brinda información básica, funciones de panel frontal y especificaciones generales de los Osciloscopios Digitales Portátiles Keysight serie U1600B. La serie U1600B tiene una pantalla a color LCD de 4.5 pulgadas que es capaz de distinguir claramente las formas de ondas de 2 canales. Esta serie U1600B ofrece una herramienta de solución de problemas de alto rendimiento en aplicaciones de servicio, depuración y desarrollo. Los modelos U1602B y U1604B vienen con un ancho de banda de 20 Mhz y 40 Mhz respectivamente. Ambos modelos tienen una frecuencia de muestreo en tiempo real de hasta 200 MSa/s en canales duales. El multímetro digital True RMS con 6000 números de resolución incorporado también incluye funciones de selección automática de rango que les permite a los usuarios realizar operaciones de medición precisas y rápidas inclusive de voltajes, resistencia y medición auxiliar. Los usuarios pueden utilizar las funciones matemáticas de Doble Onda (DWM) y Transformada Rápida de Fourier (FFT) (en U1604B) para realizar un rápido análisis de forma de onda tanto en dominio de tiempo como de frecuencia. Además, la serie U1600B también ofrece una función de registro de datos para todas las mediciones realizadas, a fin de que los usuarios puedan consolidar una secuencia de puntos de datos para su registro.

# <span id="page-6-1"></span>**El Panel Frontal de un vistazo**

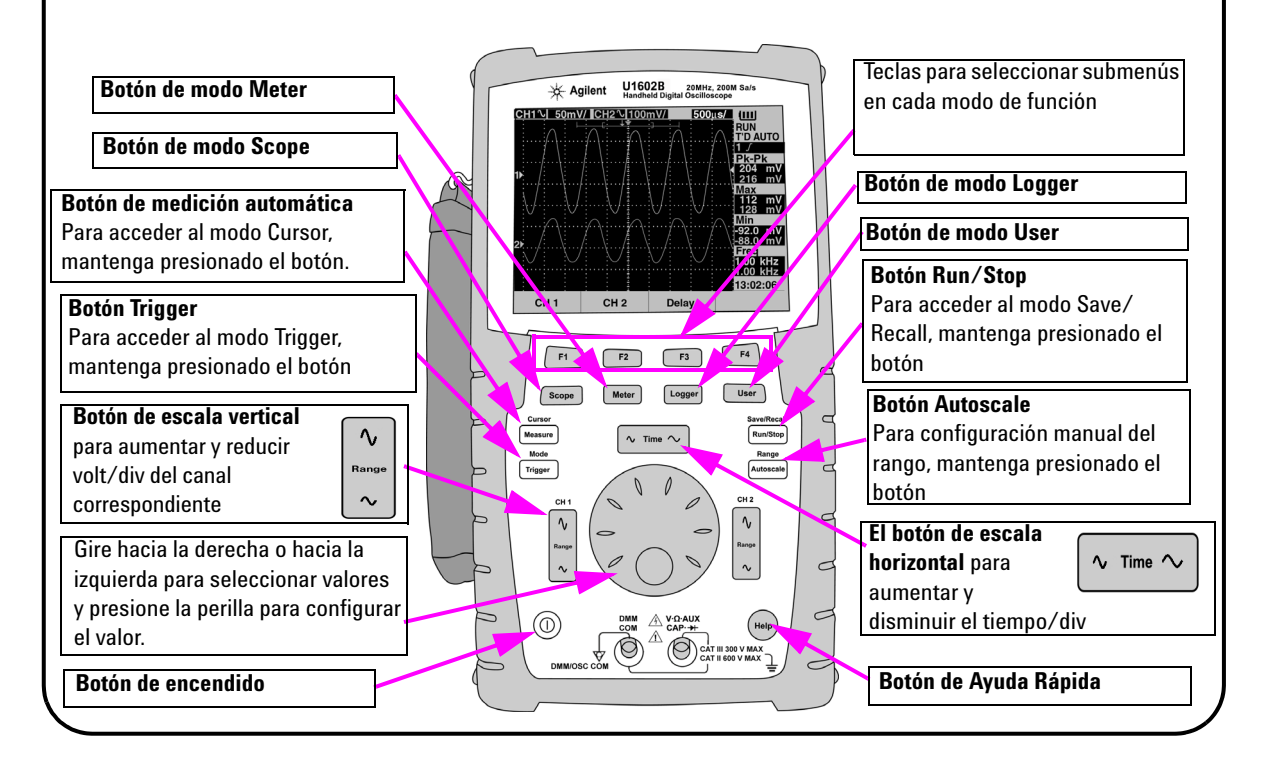

<span id="page-7-1"></span><span id="page-7-0"></span>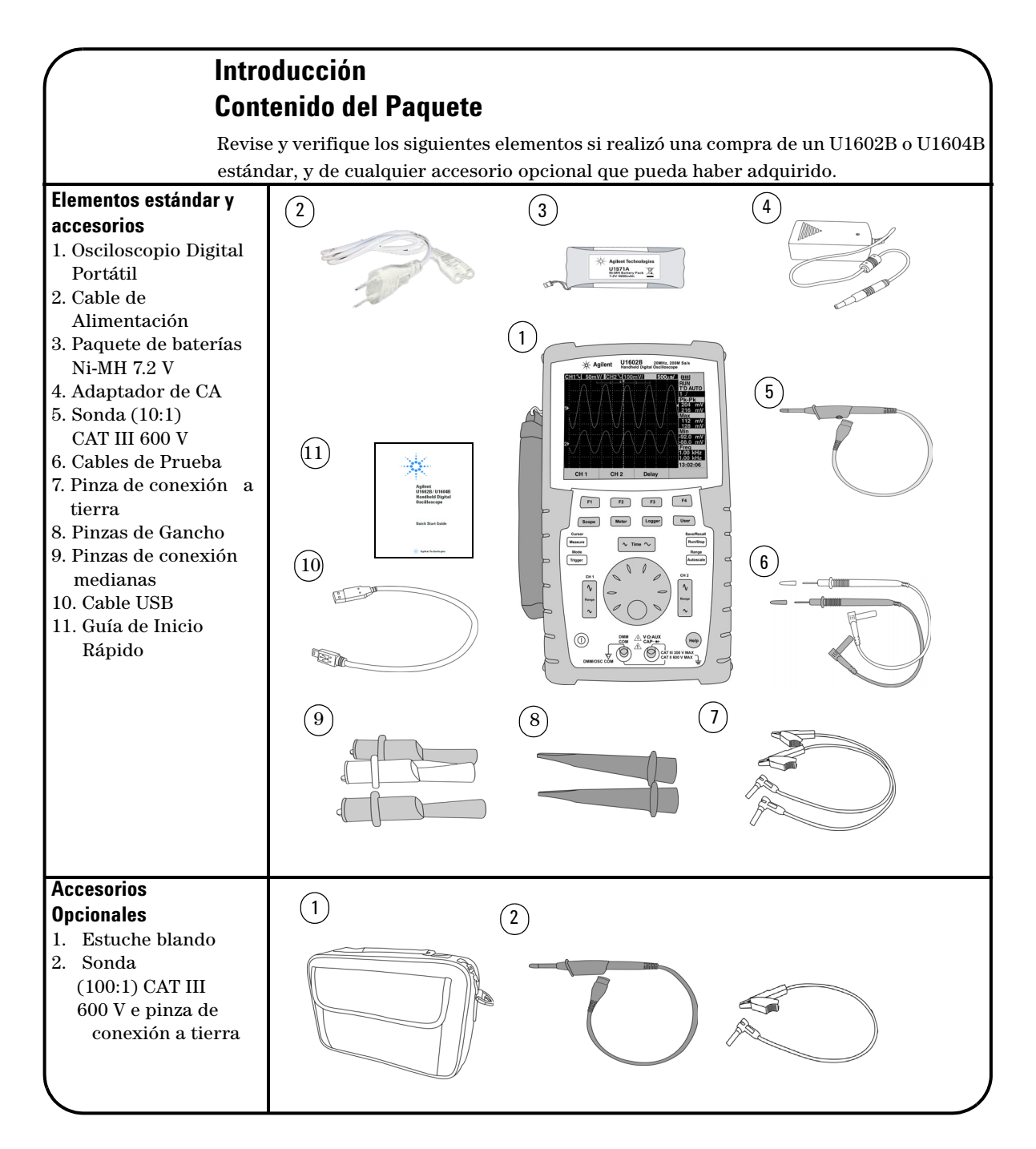

# <span id="page-8-0"></span> **Cargar la Batería**

Una vez adquirido el producto, debe cargar la batería por 25 horas aproximadamente hasta que ésta quede completamente cargada, utilizando el adaptador de CA de Keysight designado. Asegúrese de que tiene el cable alimentación correcto. El adaptador de CA convierte rangos de voltaje de línea de entrada de 100 VCA a 240 VCA en voltajes de salida de 12 VCC.

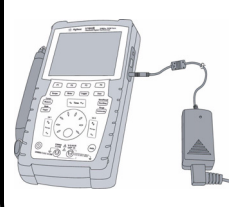

 $\big( \big| \big)$ 

Entrada: 100 V – 240 VCA Salida: 12 VCC, 2 A, 50/60 Hz

# <span id="page-8-1"></span> **Encender el Osciloscopio Portátil**

Pare encenderlo o apagarlo, mantenga presionado el botón de encendido. Una auto-prueba básica se ejecutará automáticamente al encenderse. Se muestra la última configuración establecida para el osciloscopio.

# <span id="page-8-2"></span> **Restablecer Configuraciones de Fábrica**

Para restaurar las configuraciones de fábrica:

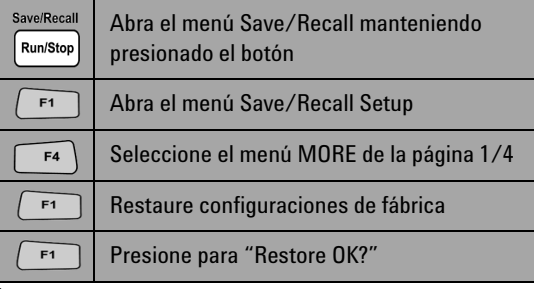

# <span id="page-8-3"></span> **Realice una calibración automática**

Para asegurarse de que el osciloscopio está funcionando en forma apropiada, realice una calibración automática. Antes de continuar con los pasos posteriores, asegúrese de que el osciloscopio pase la calibración automática.

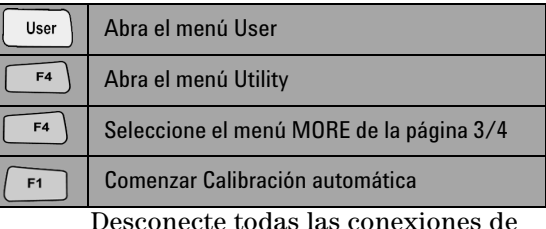

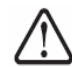

Desconecte todas las conexiones de medidores y sondas de la terminal de entrada antes de comenzar la calibración automática.

# <span id="page-8-4"></span> **Configurar Fecha y Hora**

<span id="page-8-5"></span>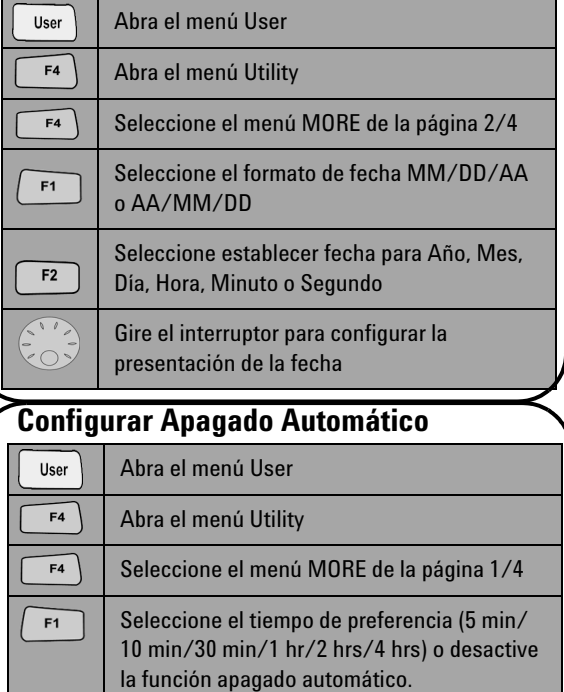

<span id="page-9-0"></span>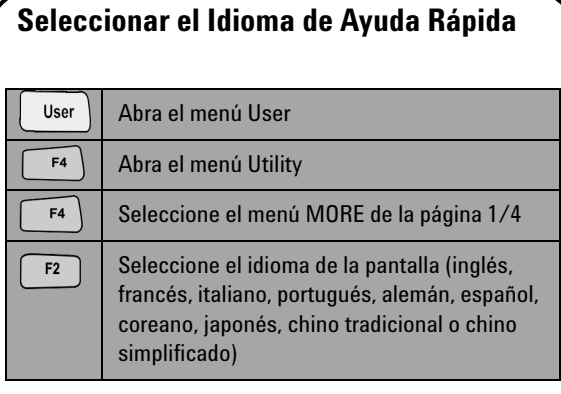

# <span id="page-9-2"></span> **Compensación de la Sonda**

 Para compensar la característica de sonda al canal del osciloscopio, realice un ajuste de sonda. Este paso debe realizarse cuando una sonda pasiva se agrega al canal de entrada por primera vez. Conecte la sonda pasiva al canal 2 y el contacto de sonda al canal 1 para obtener una señal de entrada de 3 Vp-p con 1 kHz.

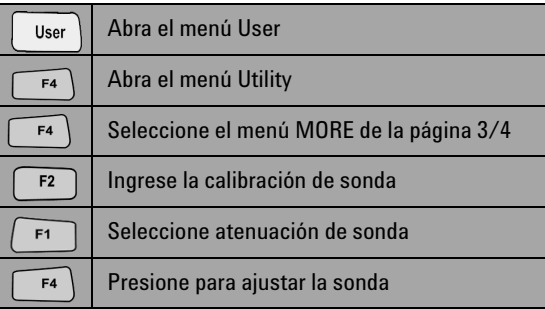

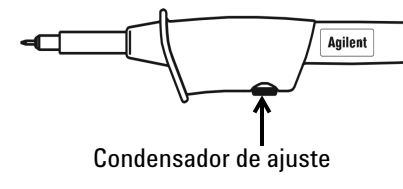

<span id="page-9-1"></span>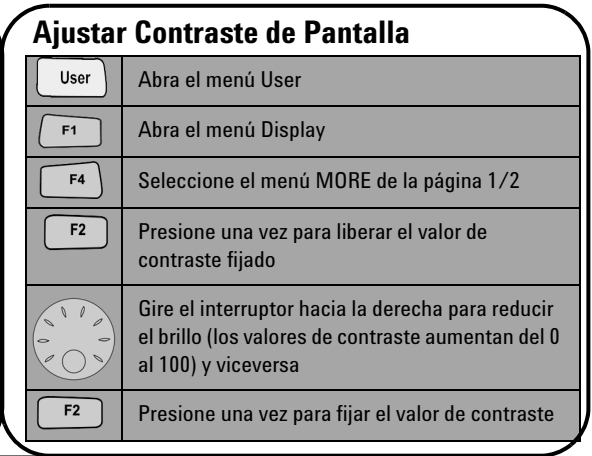

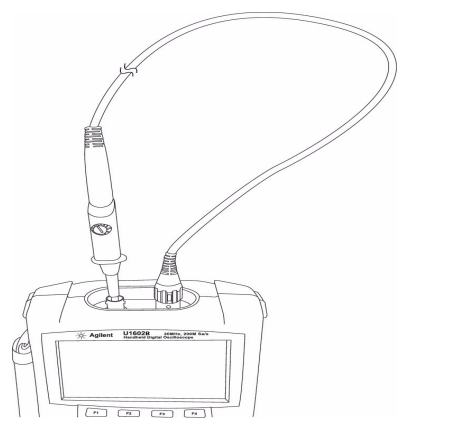

Asegúrese de que la forma del pulso de presentación esté compensada en forma apropiada. En caso contrario, configure el condensador de ajuste para obtener una onda lo más cuadrada posible.

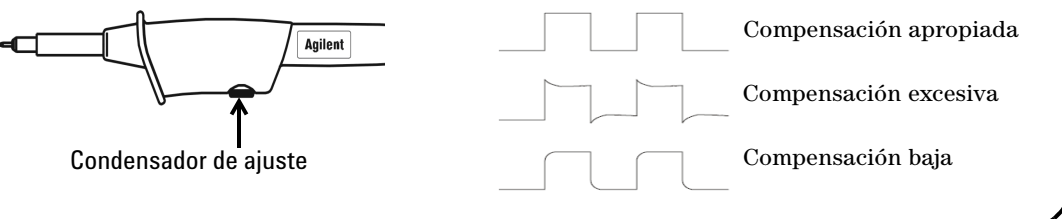

<span id="page-10-0"></span>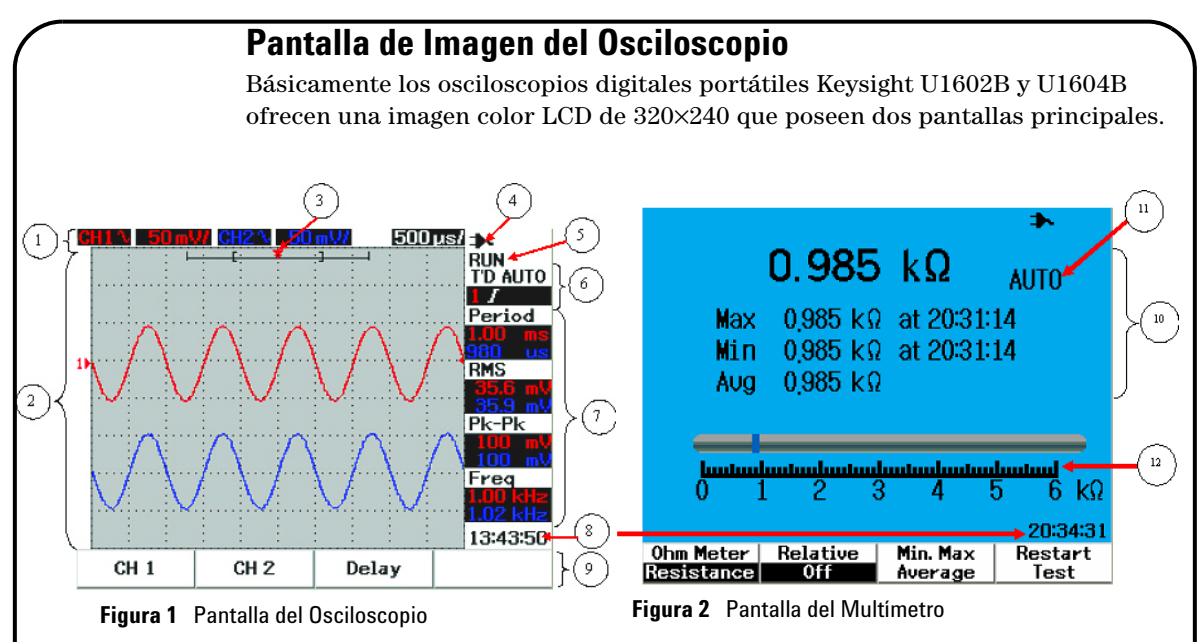

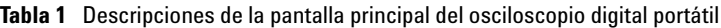

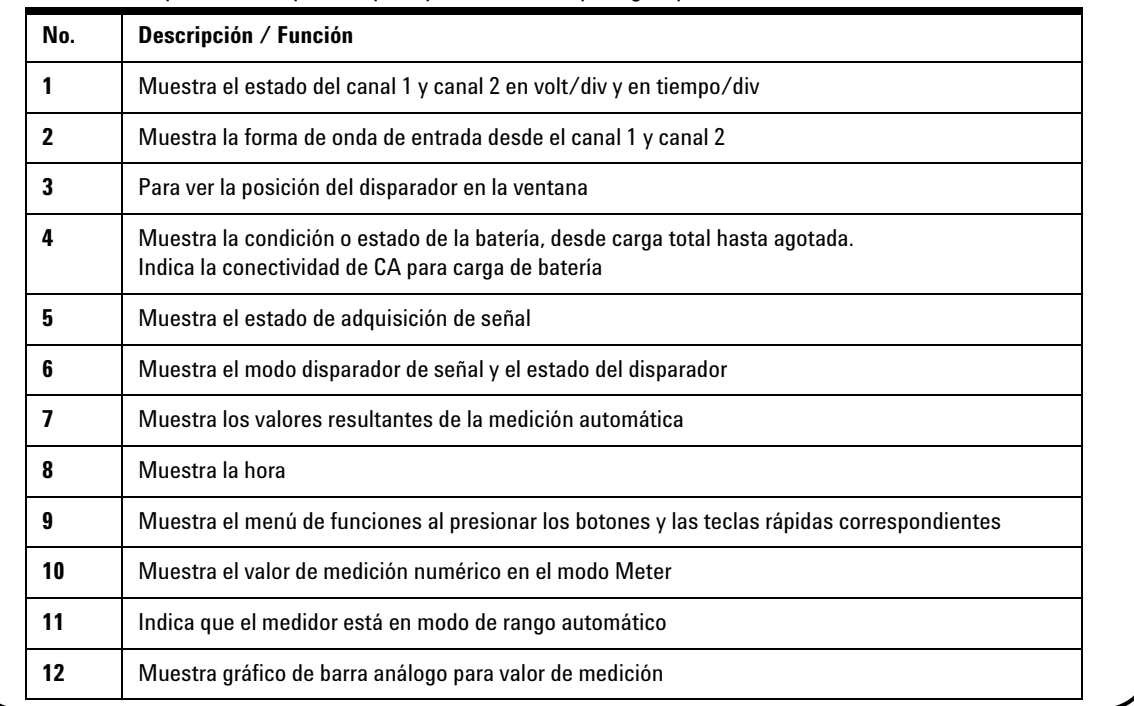

# <span id="page-11-0"></span>**Configuración de Conexión del Osciloscopio**

Conecte el osciloscopio en canales simples o duales, usando sondas como se muestra en la figura 3.

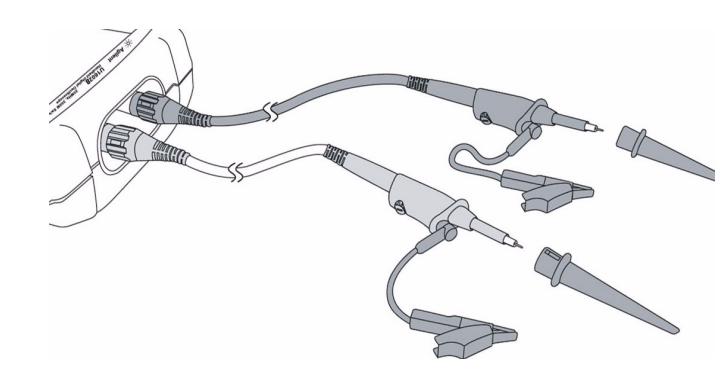

**Figura 3** Conexión para medición de osciloscopio

**Tabla 2** Descripción de funciones del menú osciloscopio

Scope

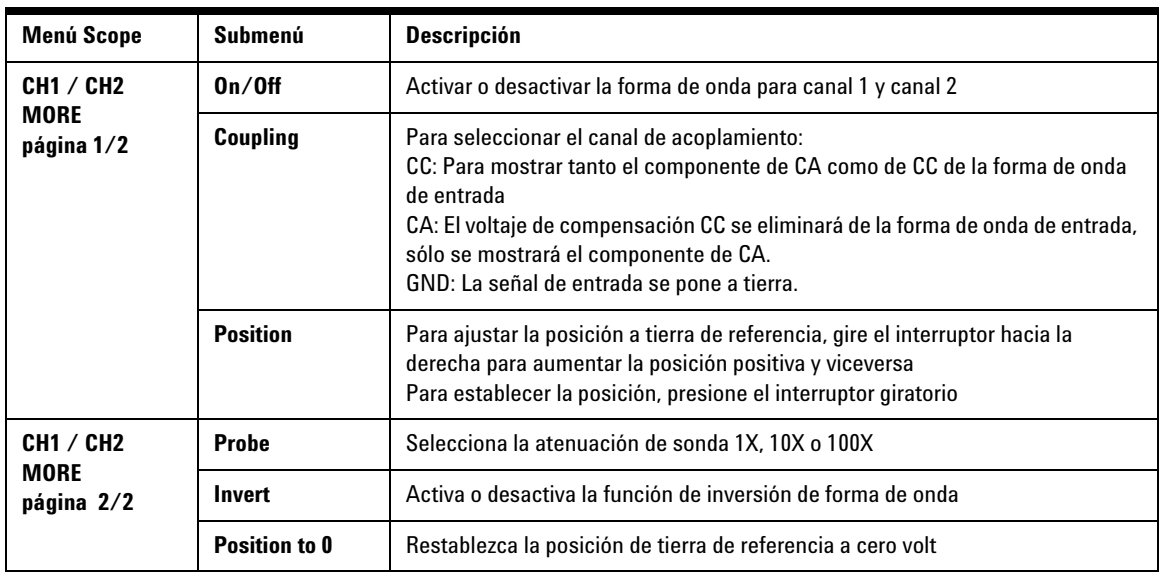

#### Meter

# <span id="page-12-0"></span>**Configuración de Conexión del Medidor**

Los osciloscopios U1602B y U1604B ofrecen herramientas de medición poderosas con alta precisión, clasificación automática fuerte en verdadero RMS con imágenes de gráficos de barra análogas. Ingrese al modo Meter para seleccionar su medición de preferencia en Volt Meter, Ohm Meter y Auxiliary Meter. Consulte la figura 4 para la conexión en modo medidor.

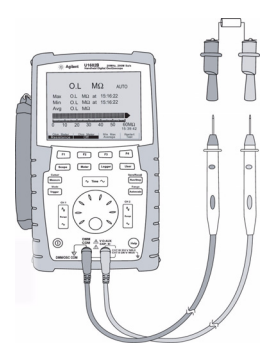

**Tabla 3** Descripción de funciones del menú medidor

#### **NOTA**

El rango automático se configura de modo predeterminado para todas las mediciones de voltajes y resistencias. Para modificar el rango de medición en forma manual, presione el botón de Autoscale para habilitar la clasificación manual y seleccione el rango preferido presionando el mismo botón. Para habilitar la función de rango automático, mantenga presionado el botón hasta que emita un sonido. **Figura 4** Conexión para el medidor

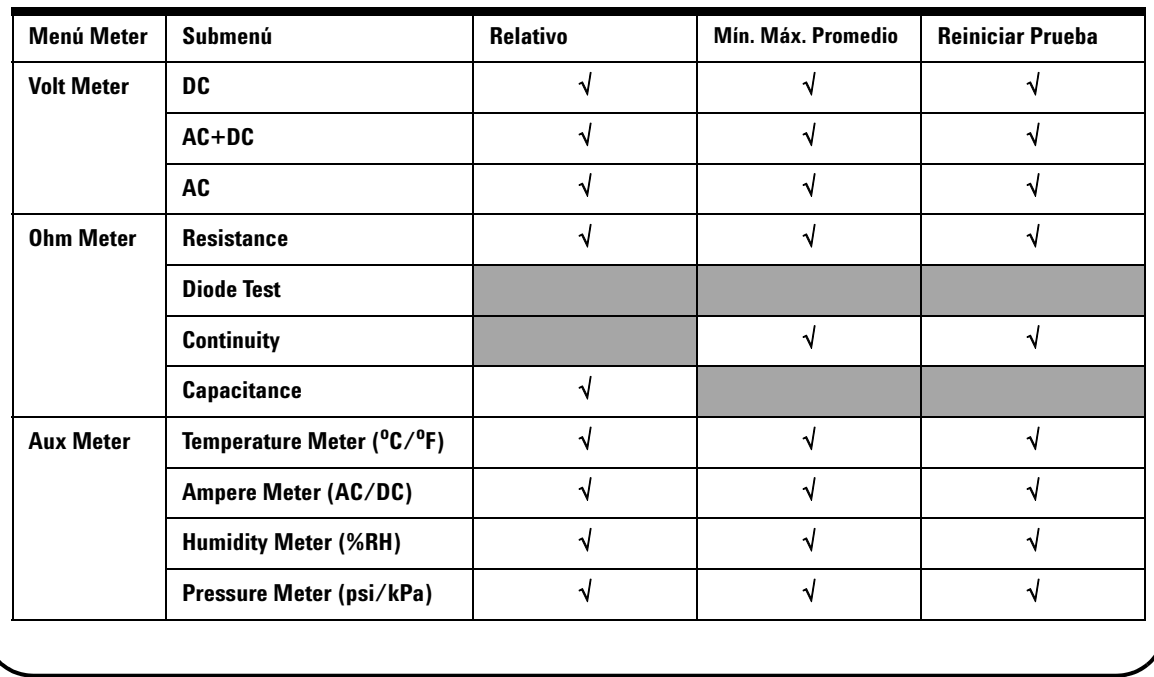

#### Cursor Measure

# <span id="page-13-0"></span>**Medición de Cursor**

Utilice la función Cursor para obtener una medición correcta y precisa en voltaje y tiempo de cualquier punto deseado de una forma de onda. Para acceder al modo Cursor, mantenga presionado el botón Measure. Para orientar el cursor en una forma de onda, utilice el interruptor giratorio para mover el cursor horizontal o vertical y presione el interruptor para establecer la posición del cursor.

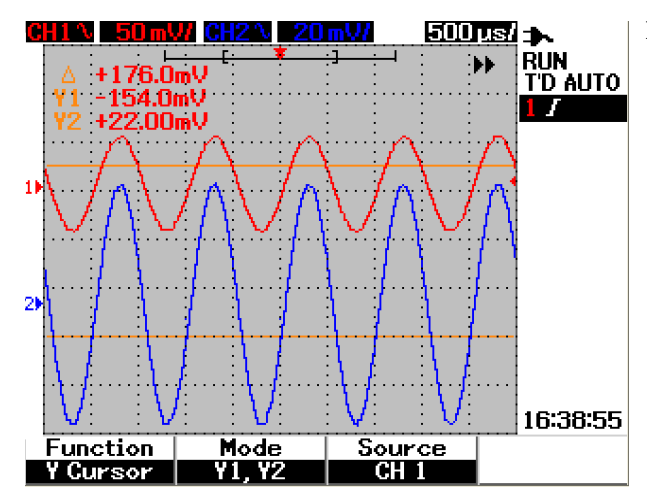

**Figura 5** Pantalla de medición de cursor

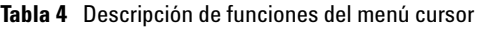

#### **Pantalla de la medición del cursor**

- La primera lectura es el valor que surge como diferencia entre los cursores X1 y X2 o entre Y1 y Y2.
- Para cursores X, los cursores X muestran valores (voltios o amperes) y tiempo relativos al punto de disparo de los cursores para la fuente seleccionada de forma de onda.
- Para el cursor Y, los cursores Y muestran valores (voltios o amperes) para la fuente seleccionada de forma de onda.

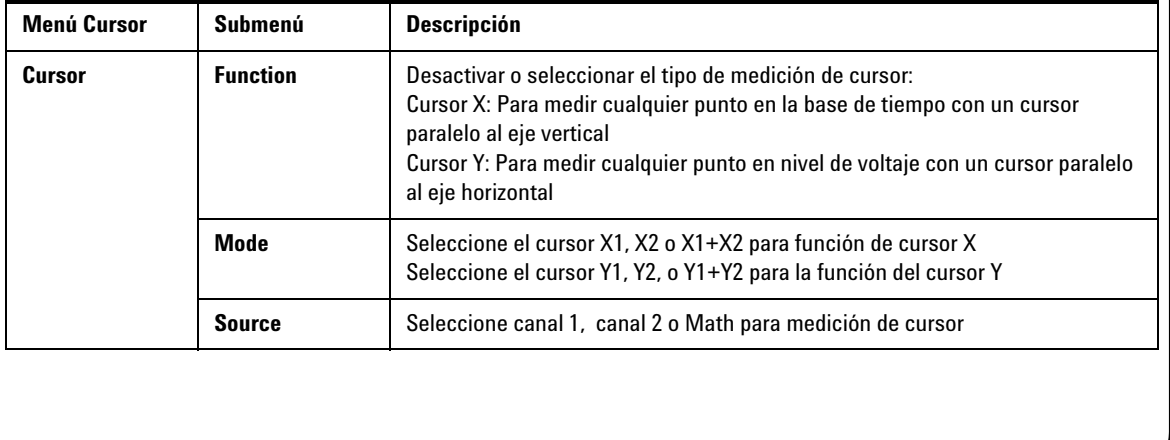

Save/Recall

# <span id="page-14-0"></span>**Configuración Guardar/Recuperar y Forma de onda**

Para acceder al modo Save/Recall, mantenga presionado el botón Run/Stop. Esta Run/Stop función le permite guardar hasta 10 formas de onda y configuraciones en la memoria interna de la unidad o en un dispositivo de memoria flash externo USB (opcional).

**Tabla 5** Descripción de funciones del menú guardar y recuperar

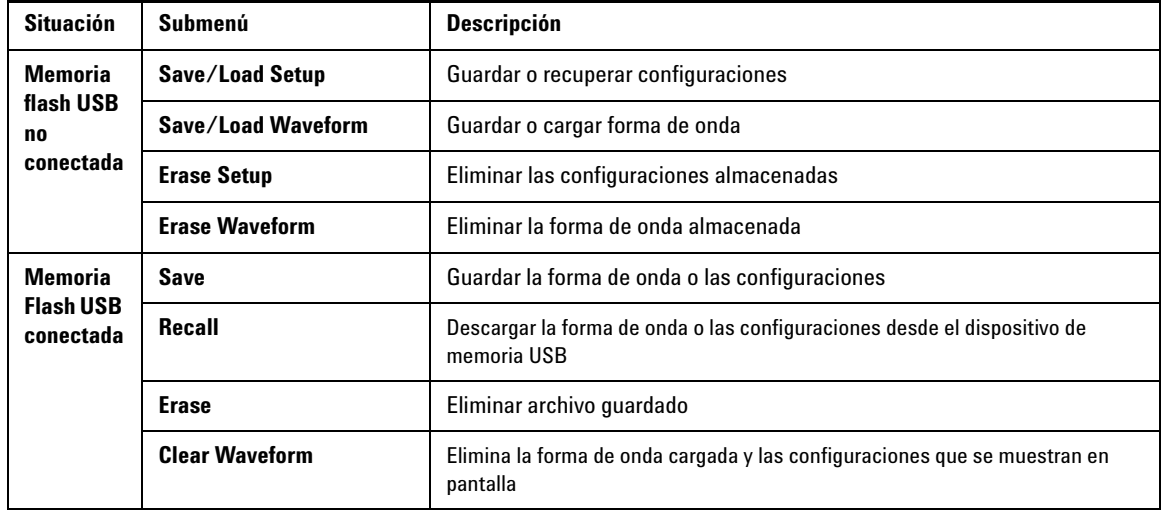

**Trigger** 

#### <span id="page-14-1"></span>**Disparador de Señal**

La función de disparador de señal intenta obtener una imagen estable y representativa de la señal a partir de una señal inestable. Esta función le indica al osciloscopio cuando comenzar a adquirir datos para mostrar una forma de onda sobre la base del tipo de disparador seleccionado. Para ingresar al menú disparador, presione el botón Trigger.

**Tabla 6** Descripción de funciones del menú disparador

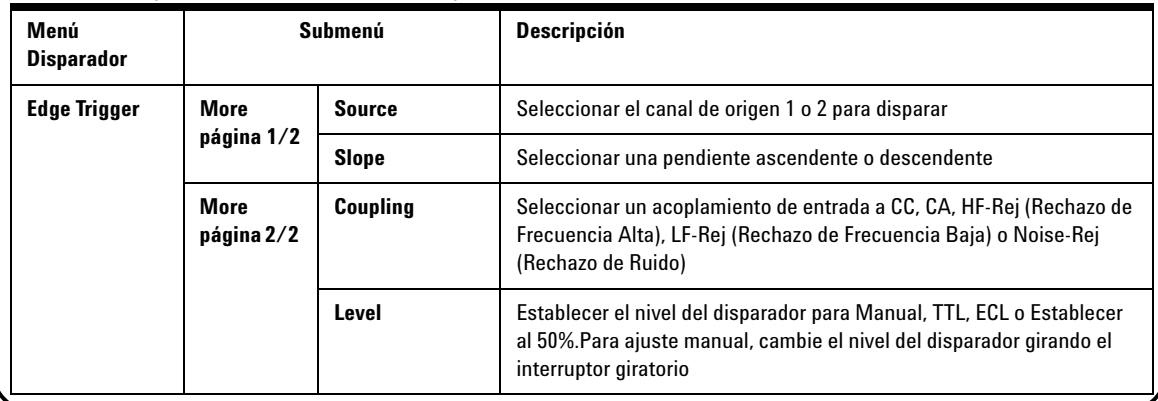

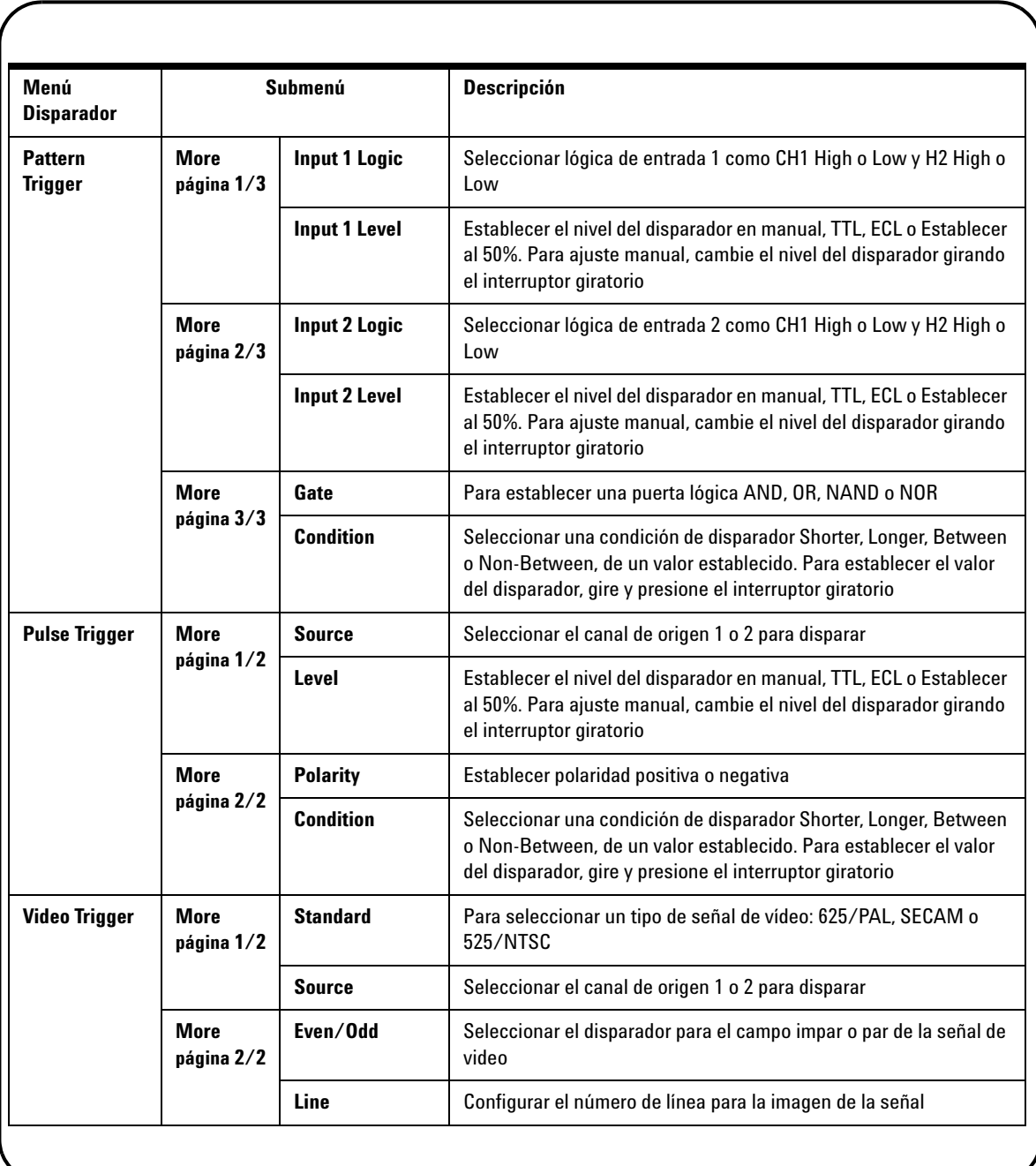

Measure

#### <span id="page-16-0"></span>**Mediciones Automáticas**

Se puede acceder a las siguientes mediciones automáticas al presionar el botón Measure. Se pueden seleccionar hasta cuatro menús de medición con 22 opciones de medición al girar el interruptor giratorio. Puede activar la tecla programable y presionar el interruptor giratorio para establecer el tipo de medición.

**Tabla 7** Lista de opciones de medición automática

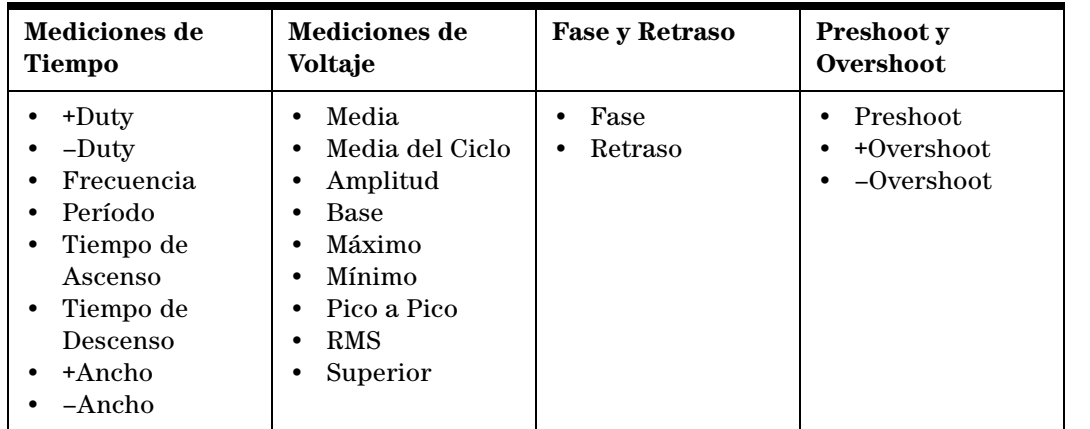

# Logger

Help

#### <span id="page-16-1"></span>**Registro de Datos**

El registro de datos funciona como un grabador para registrar y graficar la tendencia de señal de entrada. Esta función es aplicable a todos las mediciones de medidor lo que incluye medición de medidor, ohm, y auxiliar. Se define al tamaño de registro de la pantalla como profundidad de memoria de la forma de onda. Consulte la Tabla 3 para ver las funciones y operaciones que se ofrecen para el registro de datos.

# <span id="page-16-2"></span>**Ayuda Rápida**

El osciloscopio posee un sistema de Ayuda Rápida incorporada que brinda asistencia para cada botón de panel frontal y tecla programable. Para ver la ayuda rápida para cada función, presione el botón Help, y gire el interruptor giratorio hacia la derecha para pasar a la siguiente página. Presione el botón Help nuevamente para salir del modo ayuda. El instrumento trae la función Ayuda rápida en inglés, pero los demás idiomas pueden descargarse de la página Web del producto: [www.keysight.com/find/handheldscope.](http://www.keysight.com/find/handheldscope) Para ver la ayuda rápida en otros idiomas, ingrese al modo Utility en el Menú User. Presione F2 en la página 1/3 para seleccionar un idioma.

*Para obtener más información, consulte la Guía del usuario y servicios de Keysight U1602B y U1604B en el sitio web de Keysight.*

# **Carga de la batería**

La batería recargable nueva se proporciona descargada y debe cargarse antes de su utilización (consulte la *Guía de servicio del usuario de U1604B* para obtener instrucciones sobre la carga). Una vez que se la comienza a utilizar (o después de un período de almacenamiento prolongado) la batería recargable puede requerir tres o cuatro ciclos de carga/descarga antes de alcanzar la capacidad máxima. Para descargar la batería, simplemente ejecute el osciloscopio con alimentación de la batería recargable hasta que se apague o aparezca la advertencia de batería baja.

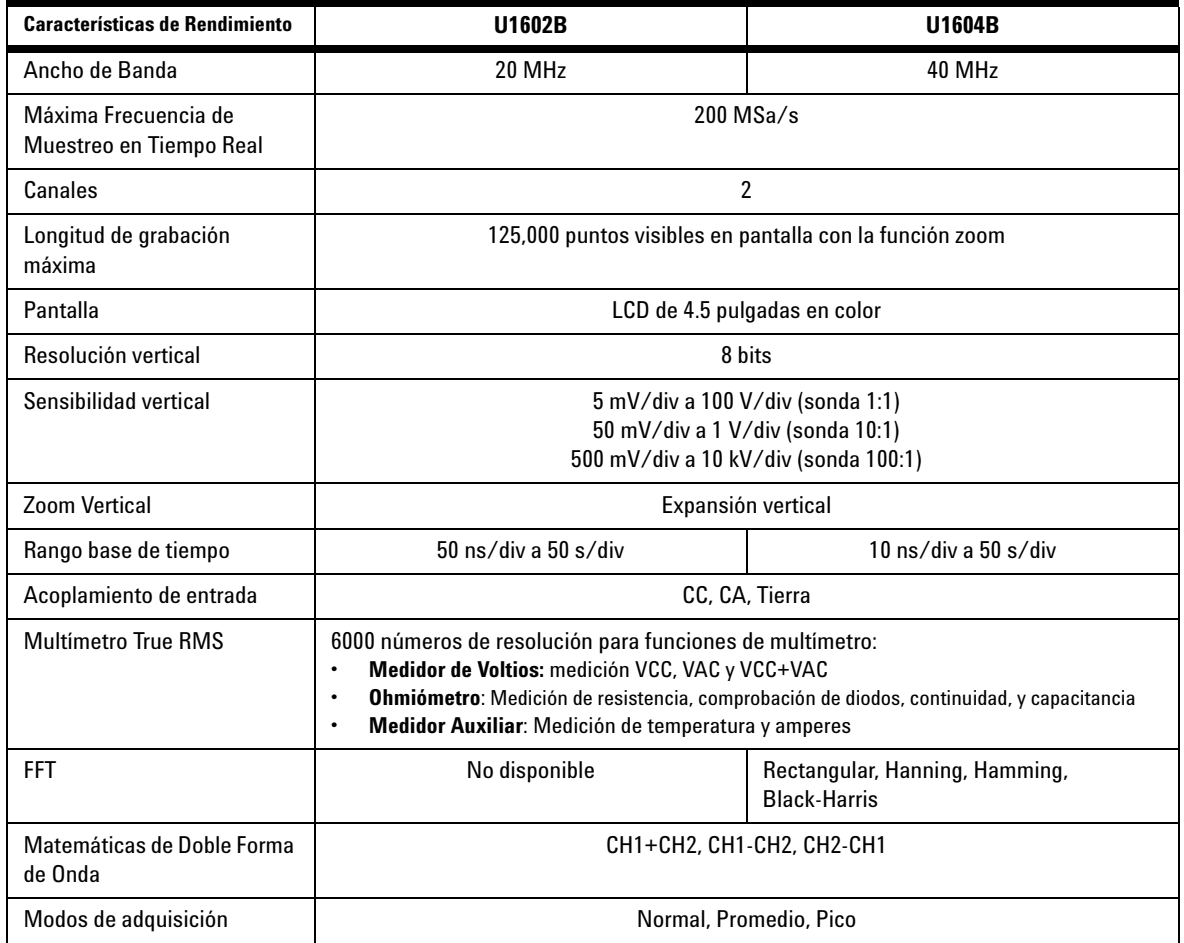

# <span id="page-17-0"></span>**Características de Rendimiento**

# **Características de Rendimiento**

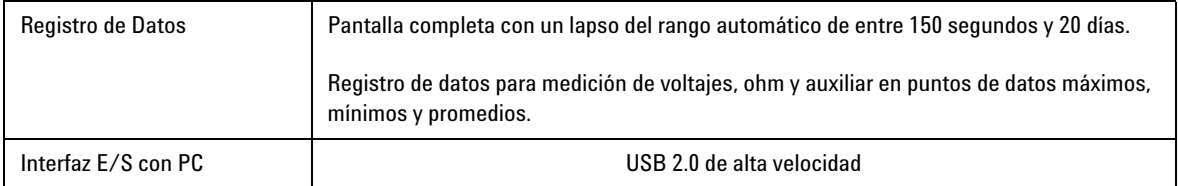

#### **Características Generales**

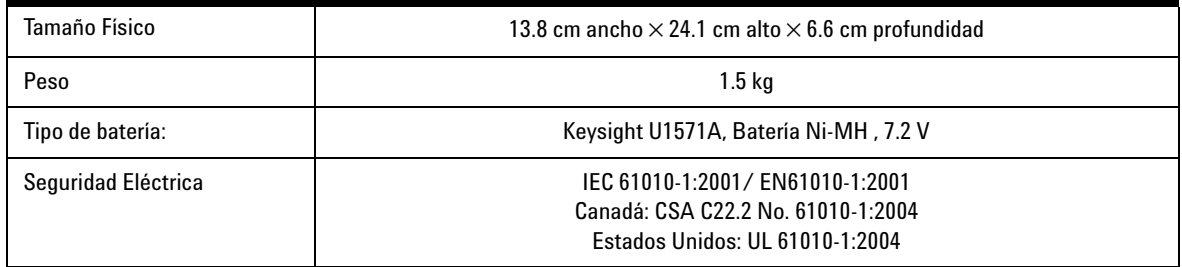

#### **Características Ambientales**

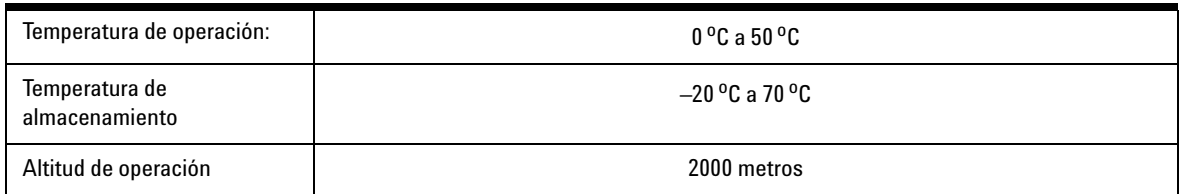

#### **www.keysight.com**

#### **Contacto**

Para obtener asistencia de servicios, garantía y soporte técnico, llámenos a los siguientes números telefónicos:

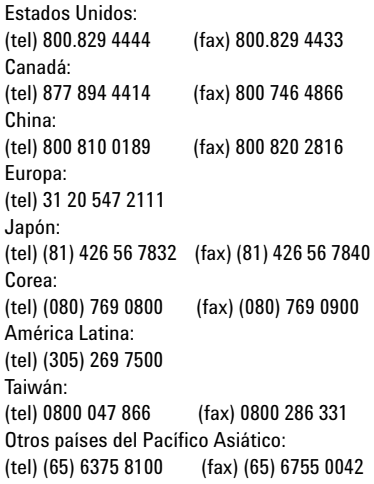

O visite el sitio web mundial de Keysight en: [www.keysight.com/find/assist](http://www.keysight.com/find/assist)

Las especificaciones y descripciones de los productos de este documento están sujetas a modificaciones sin previo aviso.

Esta información está sujeta a cambios sin previo aviso. © Keysight Technologies 2006 - 2014 Edición 3, Noviembre 2014 \*U1602-90011\*

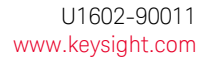

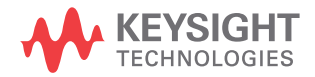

www.keysight.com